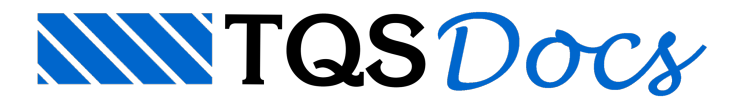

## Dados junto ao cursor

A partir do TQS V21, foi incluídaa possibilidade de definição coordenadas e comandos em umajanela de entrada de dados junto ao cursor. Toda vez que o usuário fornece coordenadas ou valores, eles aparecerão próxima ao cursor. Esta forma de definição facilita a visualização do que está sendo digitado, pois está próxima à região de trabalho na tela(o cursor) e oferece respostas mais rápidas em alguns computadores mais novos. Como sempre, é possível trabalhar no modo antigo, alterando-se as configurações do editor. Todos os valores digitados são replicados na janela de mensagens (área inferior do editor gráfico), para conferência e histórico.

## Definição de Distâncias e Coordenadas

Após a execução de um comando que requer a definição de uma distância ou coordenada, ao digitar o valor pedido, automaticamente, a janela de entrada de dados junto ao cursor será exibida:

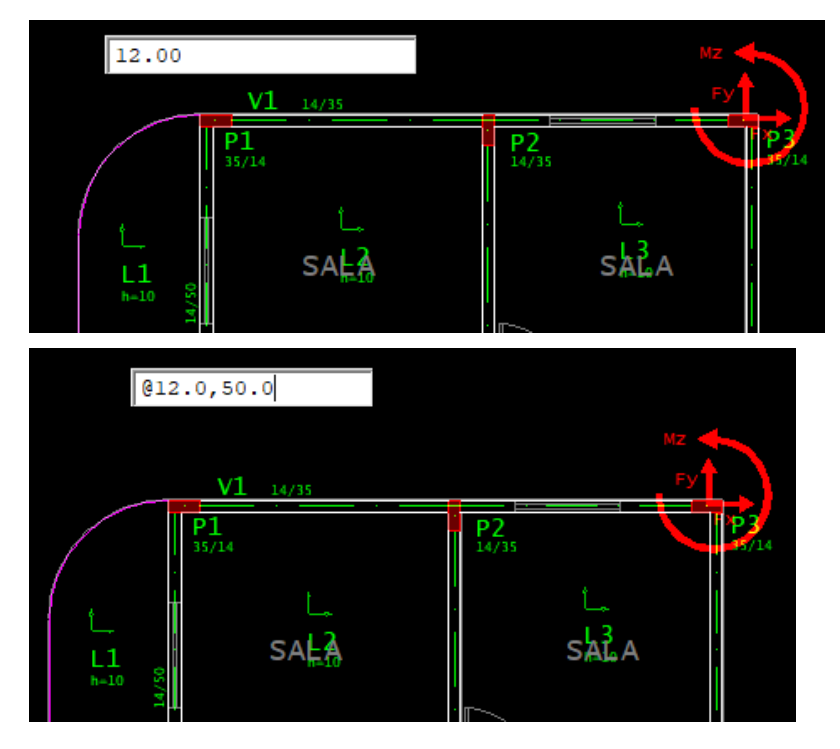

## Expressões Algébricas

A partir do TQS V21, a janela de entrada de dados passou a interpretar expressões algébricas.

As expressões algébricas permitem ao usuário utilizar a entrada do editor como uma calculadora rápida.

Estas são as regras de interpretação:

Segue a precedência normal de operações algébricas; os operadores binários são mais "+", menos "-", vezes "\*", dividido "/" e elevado "\*\*";

Funções pré-definidas: SEN (ou SIN), COS, TAN, ASEN (ou ASIN), ATAN, RAIZ (ou SQRT).

Ângulos das funções trigonométricas são em graus.

Aceita expressões tipo "variável=expressão", e os valores das variáveis são retidos na sessão gráfica.

Por exemplo, para calcular a área de uma bitola de 8 mm em cm2, poderíamos escrever as duas linhas:

PI=3.1416

PI\*0.8\*\*2/4

As variáveis devem começar com uma letra, e podem ser formadas com letras, números e os sinais " " e "\$".

Além da entrada de expressões quando não hácomando ativo, é possível fornecer expressões algébricas durante a

entrada de coordenadas e valores. Para que as expressões não sejam confundidas com modificadores de coordenadas e de seleção, é necessário preceder as expressões com o sinal de "!". Por exemplo, quando o editor pede a entrada de um par de coordenadas, poderíamos digitar algo como:

## !SIN(30)\*(150+500),2\*400

Completando a entrada de expressões e abreviações, se digitarmos um par de coordenadas quando o editor estiver inativo, imediatamente o comando de linha será acionado com o par digitado. É uma maneira rápida de localizar coordenadas quando necessário.